## **Traceis™ Data Exploration Studio Clean**

1 Select the prepare step

This example uses the baseball hitters dataset. To clean any of the variables, first select the prepare step.

2 Select the clean tab

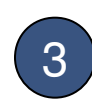

3 To clean the variable

To clean an individual variable, first click on the name of the variable.

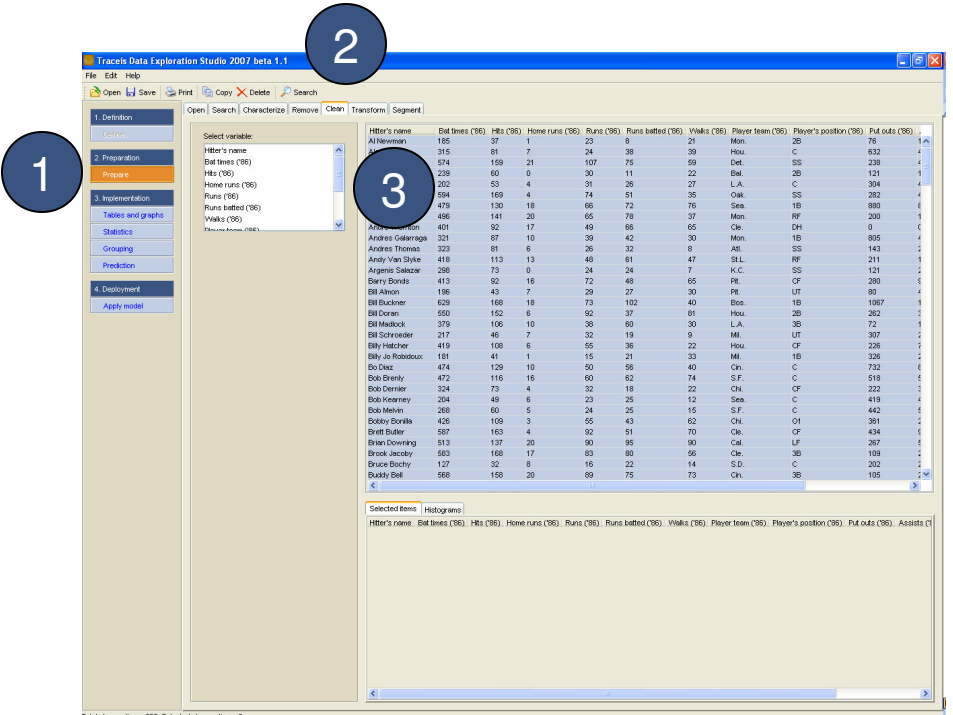

1 Count of missing and non-numeric observations

The dialog displays (1) the number of numeric observations in the variable, (2) the number of non-numeric (i.e., text values), and (3) the number of observations with no values for the observations.

## 2 Options for cleaning the data

Dependent on whether there are non-numeric or missing observations, a series of options is presented for cleaning the data set. If there are nonnumeric values, these observations may be removed from the data set or replaced with a numeric value. If there are missing values, then options for either removing the observations or replacing them with a value are presented.

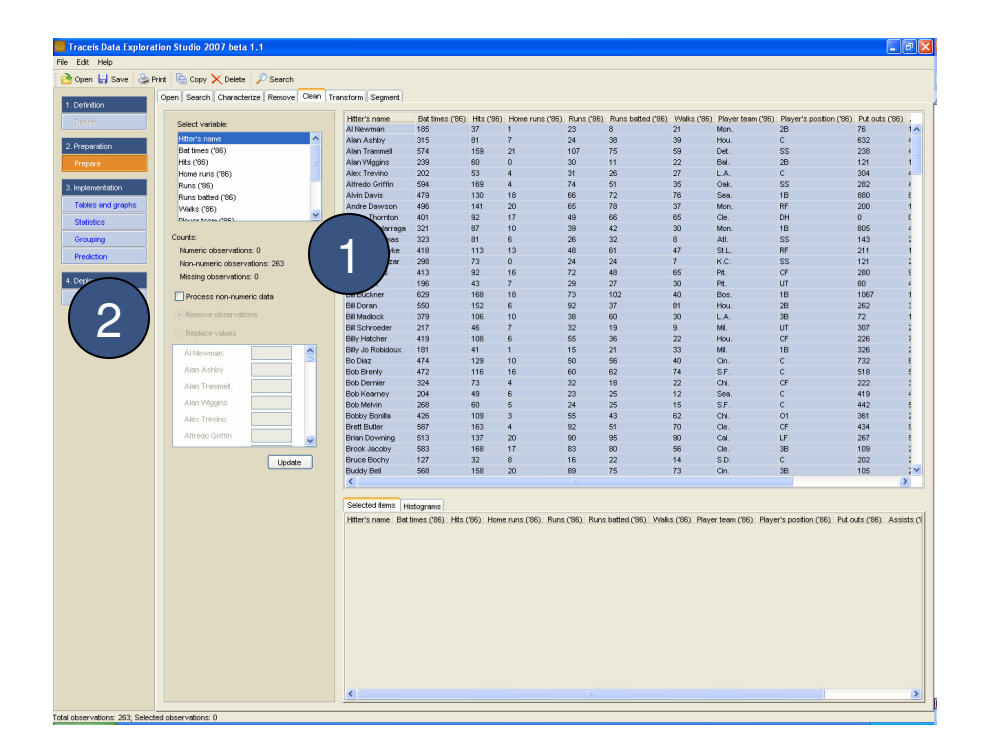